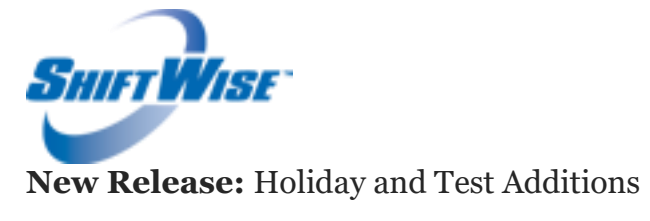

## **Audience:** HDOs

## **Release Date:** 2/8/16

ShiftWise is excited to announce the release of new features!

- **Holiday Additions** –Day After Thanksgiving and Nevada Day are now options for observed holidays.
- **Test Additions**-PMAB and PAPR are now testing requirement options.

## **"Day After Thanksgiving" and "Nevada Day" Holiday Additions**

If you would like to set up your organization to include "Day After Thanksgiving" or "Nevada Day" as a holiday, you will find the Holidays tab within each facility profile.

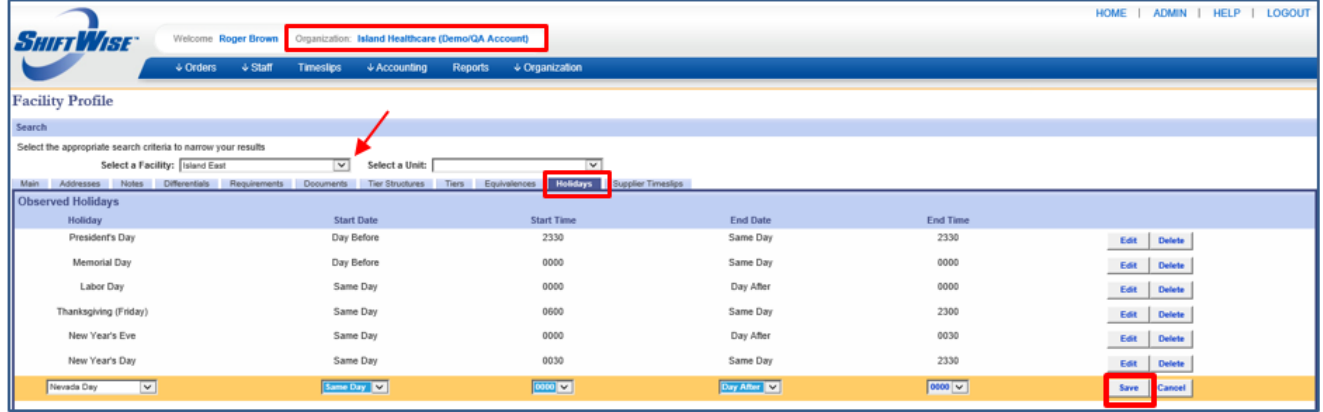

Holidays Set Up:

- 1. Login to **ShiftWise**
- 2. Click on your **Organization** name at the top of the page next to your name
- 3. Select the **Facility** from the Select a Facility dropdown
- 4. Click the **Holiday** tab within your facility profile
- 5. Click the **Add** button on the bottom right
- 6. Select **Day After Thanksgiving** or **Nevada Day** from the Holiday dropdown on the left
- 7. Choose **Start Date**, **Start Time**, **End Date** and **End Time** from the dropdowns
- 8. Click the **Save** button

NOTE: If you need to make Holiday updates for multiple facilities, each facility

*ShiftWise Confidential & Proprietary Information*

needs to be updated individually.

# **PMAB and PAPR Test Additions**

If you would like to set up your organization to require PMAB and PAPR tests, you will find them in the Testing tab within each unit profile.

- **PMAB** (Preventative Management of Assaultive Behavior): Restraints **Training**
- **PAPR** (Powered Air Purifying Respirator): Fit test with hood for quarantine scenarios

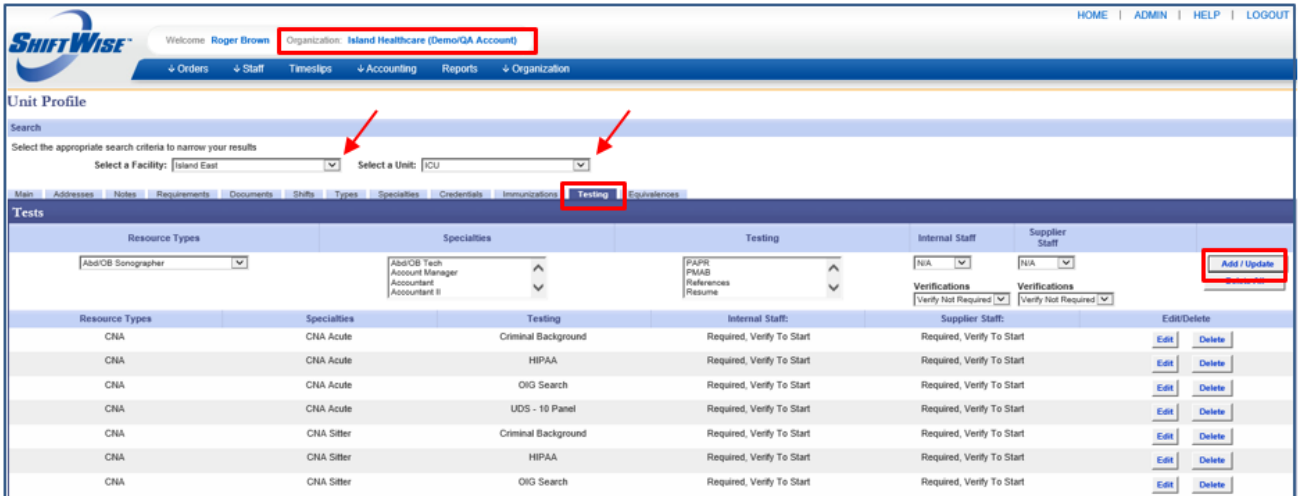

## Testing Requirement Set Up:

- 1. Login to **ShiftWise**
- 2. Click on your **Organization** name at the top of the page next to your name
- 3. Select the **Facility** from the Select a Facility dropdown
- 4. Select the **Unit** from the Select a Unit dropdown
- 5. Click the **Testing** tab within the Unit profile
- 6. Click the **Add/Update** button on the right
- 7. Select the **Resource Type** this testing requirement applies to from the Resource Types dropdown
- 8. Select the **Specialties** that correspond with this type from the Specialties box. You can select multiple by holding down your control key.
- 9. Select **PMAB**, **PAPR** or another **Test** that applies to the type and specialties selected from the Testing box. You can select multiple by holding down your control key.
- 10. Select **N/A**, **Required** or **Preferred** and the **Verifications** setting for both Internal and Supplier staff.
- 11. Click the **Add/Update** button on the right to save

If you would like to discuss this feature further, please reach out to your Account Manager or to our Customer Support team at:

Phone: 1-866-399-2220

*ShiftWise Confidential & Proprietary Information*

Email: [support@shiftwise.com](mailto:support@shiftwise.com)